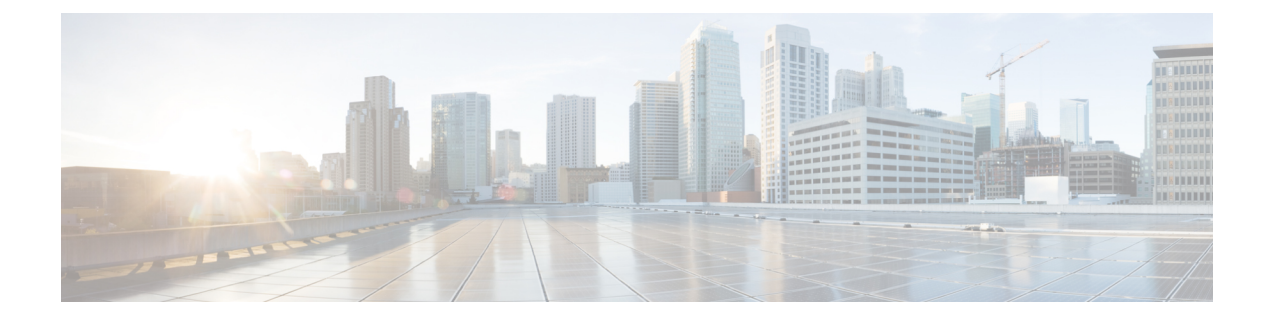

# **CloudSec** を使用したセキュアな **VXLAN EVPN** マルチサイトの設定

この章は、次の項で構成されています。

- CloudSec [を使用したセキュアな](#page-0-0) VXLAN EVPN マルチサイトについて (1 ページ)
- CloudSec を使用したセキュアな VXLAN EVPN [マルチサイトの注意事項と制約事項](#page-1-0) (2 [ページ\)](#page-1-0)
- CloudSec [を使用したセキュアな](#page-2-0) VXLAN EVPN マルチサイトの設定 (3 ページ)
- CloudSec [を使用したセキュアな](#page-10-0) VXLAN EVPN マルチサイト (11 ページ)
- CloudSec を使用したセキュアな VXLAN EVPN [マルチサイトの統計情報の表示](#page-15-0) (16 ペー [ジ\)](#page-15-0)
- CloudSec [を使用したセキュアな](#page-16-0) VXLAN EVPN マルチサイトの設定例 (17 ページ)
- VIP を使用するマルチサイトから PIP [を使用するマルチサイトへの移行](#page-17-0) (18 ページ)

## <span id="page-0-0"></span>**CloudSec** を使用したセキュアな **VXLAN EVPN** マルチサイ トについて

CloudSec を使用したセキュアな VXLAN EVPN マルチサイトは、VXLAN ベースのマルチサイ トファブリックのデータセキュリティとデータ整合性を保証します。この機能は、UDPパケッ トの IEEE MACsec の暗号化メカニズムを使用して、許可された VXLAN EVPN エンドポイン ト間にセキュアなトンネルを提供します。

CloudSec セッションは、2 つの異なるサイトのボーダー ゲートウェイ(BGW)間の DCI を介 したポイントツーポイントです。サイト間のすべての通信は、VIP の代わりにマルチサイト PIP を使用します。移行情報の詳細については、VIP [を使用するマルチサイトから](#page-17-0) PIP を使用 [するマルチサイトへの移行](#page-17-0) (18 ページ) を参照してください。

CloudSec を使用したセキュア VXLAN EVPN マルチサイトが、ピアごとに有効になっているこ とを確認します。CloudSec をサポートしないピアは、CloudSec をサポートするピアと動作で きますが、トラフィックは暗号化されません。CloudSec 非対応サイトから CloudSec 対応サイ トへの移行中にのみ、暗号化されていないトラフィックを許可することをお勧めします。

CloudSec キー交換では BGP が使用され、MACsec では MACsec Key Agreement(MKA)が使用 されます。CloudSec コントロール プレーンは、BGP セッションに IPv4 アドレス ファミリを使 用します。

### キー ライフタイムおよびヒットレス キー ロールオーバー

CloudSec キー チェーンには、キー ID とオプションのライフタイムが設定された複数の事前共 有キー(PSK)を含めることができます。事前共有キーは、トラフィックの暗号化と整合性検 証のためにさらにキーを取得するために使用されるシードキーです。事前共有キーのリスト は、異なるライフタイムを持つキーチェーンで設定できます。

キーのライフタイムには、キーが期限切れになる時刻が指定されます。ライフタイムが設定さ れている場合、ライフタイムの期限が切れた後に、MKA はキー チェーン内の次に設定された 事前共有キーにロール オーバーします。キーのタイム ゾーンは、ローカルまたは UTC を指定 できます。デフォルトの時間帯は UTC です。ライフタイム設定が存在しない場合は、無期限 のデフォルト ライフタイムが使用されます。

CloudSec キー チェーンを設定するには、CloudSec [キーチェーンとキーの設定](#page-5-0) (6 ページ) を参照してください。

最初のキーのライフタイムが期限切れになると、リスト内の次のキーに自動的にロールオー バーします。同一のキーがリンクの両側で同時に設定されている場合、キーのロールオーバー はヒットレスになります。つまり、キーはトラフィックを中断せずにロールオーバーされま す。つまり、トラフィックが中断されることなくキーがロールオーバーされます。キーのライ フタイムは、ヒットレス キー ロールオーバーを実現するためにオーバーラップする必要があ ります。

### <span id="page-1-0"></span>**CloudSec** を使用したセキュアな **VXLAN EVPN** マルチサイ トの注意事項と制約事項

CloudSec を使用したセキュアな VXLAN EVPN マルチサイトには、次の注意事項と制約事項が あります。

- CloudSec を使用したセキュアな VXLAN EVPN マルチサイトは、Cisco NX-OS リリース 9.3(5) 以降でサポートされます。
- CloudSecを使用したセキュアVXLAN EVPNマルチサイトは、Cisco Nexus 9300-FX2プラッ トフォーム スイッチでのみサポートされます。
- L3 インターフェイスおよび L3 ポートチャネルは DCI リンクとしてサポートされます。
- スイッチ宛ての CloudSec トラフィックは、DCI アップリンクを介してスイッチに入る必 要があります。
- CloudSec を使用したセキュアな VXLAN EVPN マルチサイトは、ルートサーバ経由で接続 されているサイト、またはフル メッシュ(ルート サーバなし)を使用して接続されてい るサイトでサポートされます。ルート サーバを介して接続されているサイトの場合は、

サーバをCiscoNX-OSリリース9.3(5)以降のリリースにアップグレードし、[CloudSecVXLAN](#page-3-0) EVPN [トンネル暗号化の有効化](#page-3-0) (4 ページ) の手順に従います。

- ICVは、CiscoNX-OSリリース9.3(7)ではデフォルトで無効になっています。以前のリリー ス (Cisco NX-OS リリース 9.3(6)) のノードと cloudsec トンネル セッションを形成する場 合は、ノードで ICV を無効にする必要があります。
- CloudSec を使用して、同じサイト上のすべての BGW をセキュア VXLAN EVPN マルチサ イト用に設定する必要があります。
- DCI リンクで CloudSec を使用するセキュア VXLAN EVPN マルチサイトと、内部ファブ リックでMACsecを共存させることができます。ただし、同じポートまたはポートグルー プ(MAC ID)で同時に有効にすることはできません。
- CloudSec ピアを使用するセキュアな VXLAN EVPN マルチサイトは、それらの間のセキュ アなトラフィックを復号化するために同じキー チェーン設定を持つ必要があります。
- アクティブタイマーが設定されたすべてのキーが期限切れになったときにセッションを維 持するには、キーチェーンごとにライフタイムなしで1つのキーだけを設定します。ベス ト プラクティスとして、キーごとにライフタイムを設定することを推奨します。
- CloudSec を使用したセキュアな VXLAN EVPN マルチサイトは、次をサポートします。
	- ボーダー ゲートウェイ上の直接接続された L2 ホスト
	- DCI インターフェイスの IP アンナンバード設定
	- マルチキャスト アンダーレイ
	- OAM パストレース
	- TRM
	- ボーダー ゲートウェイの VIP 専用モデル
	- ボーダー ゲートウェイ上の vPC
	- ダウンストリーム VNI を使用した VXLAN EVPN

## <span id="page-2-0"></span>**CloudSec** を使用したセキュアな **VXLAN EVPN** マルチサイ トの設定

CloudSec を使用してセキュアな VXLAN EVPN マルチサイトを設定するには、次の手順に従い ます。

- CloudSec VXLAN EVPN [トンネル暗号化の有効化](#page-3-0) (4 ページ)
- CloudSec [キーチェーンとキーの設定](#page-5-0) (6 ページ)
- CloudSec [ポリシーの設定](#page-7-0) (8 ページ)
- CloudSec [ピアの設定](#page-8-0) (9 ページ)
- DCI アップリンクで CloudSec を使用したセキュアな VXLAN EVPN [マルチサイトを有効に](#page-9-0) する (10 [ページ\)](#page-9-0)

### <span id="page-3-0"></span>**CloudSec VXLAN EVPN** トンネル暗号化の有効化

CloudSec VXLAN EVPN トンネル暗号化を有効にするには、次の手順を実行します。

#### 始める前に

IPv4ユニキャストアドレスファミリでBGPピアを設定します。IPv4プレフィックスがCloudSec キーを伝送するトンネル コミュニティ属性とともに伝播されていることを確認します。

VXLAN EVPN マルチサイトを設定し、次のコマンドを使用して、CloudSec VXLAN EVPN ト ンネル暗号化のピア IP アドレスをアドバタイズします。

**evpn multisite border-gateway** *ms-id* **dci-advertise-pip**

 $\sqrt{N}$ 

- **dci-advertise-pip** なしで VXLAN EVPN マルチサイトを設定すると、ボーダー ゲートウェイを VIP 専用モードに戻します。これは CloudSec VXLAN EVPN トンネル暗号化ではサポートされ ません。 注意
	- ルート サーバを介して接続されているサイトには、次の 2 つのオプションがあります。
		- デュアルRDを有効にする:このデフォルトの動作により、メモリが限られたリーフデバ イスを処理するために、以前のリリースと同じメモリスケールが維持されます。すべての 同一サイト BGW は、リモート BGW に EVPN ルートをアドバタイズする間、再発信ルー トに同じ RD 値を使用します。
		- デュアル RD の無効化:リーフデバイスのメモリ制限がない場合は、BGW で **no dual rd** コマンドを設定できます。EVPN ルートをリモート BGW にアドバタイズする間、同じ BGW で再発信されたルートに異なる RD 値が使用されます。

BGW でデュアル RD が有効になっているかどうかに応じて、次のいずれかの操作を実行しま す。

- デュアル RD が BGW で設定されている場合は、次の手順を実行します。
	- **1.** BGW に BGP 追加パスを適用します。

```
router bgp as-num
   address-family l2vpn evpn
     maximum-paths number
   additional-paths send
   additional-paths receive
```
**2.** BGW で各 L3VNI VRF のマルチパスを設定します。

```
vrf evpn-tenant-00001
 address-family ipv4 unicast
   maximum-paths 64
  address-family ipv6 unicast
   maximum-paths 64
```
**3.** ルート サーバに BGP 追加パスを適用します。

```
router bgp as-num
  address-family l2vpn evpn
   retain route-target all
   additional-paths send
   additional-paths receive
   additional-paths selection route-map name
route-map name permit 10
```

```
set path-selection all advertise
```
- **no dual rd** が BGW で設定されている場合、またはフル メッシュが設定されている場合 は、次の手順を実行します。
- **1.** BGW でアドレス ファミリと最大パスを設定します。

```
router bgp as-num
 address-family l2vpn evpn
   maximum-paths number
```
**2.** BGW で各 L3VNI VRF のマルチパスを設定します。

```
vrf evpn-tenant-00001
   address-family ipv4 unicast
     maximum-paths 64
   address-family ipv6 unicast
      maximum-paths 64
```
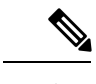

(注) BGP 追加パスは、ルート サーバでは必要ありません。

#### 手順

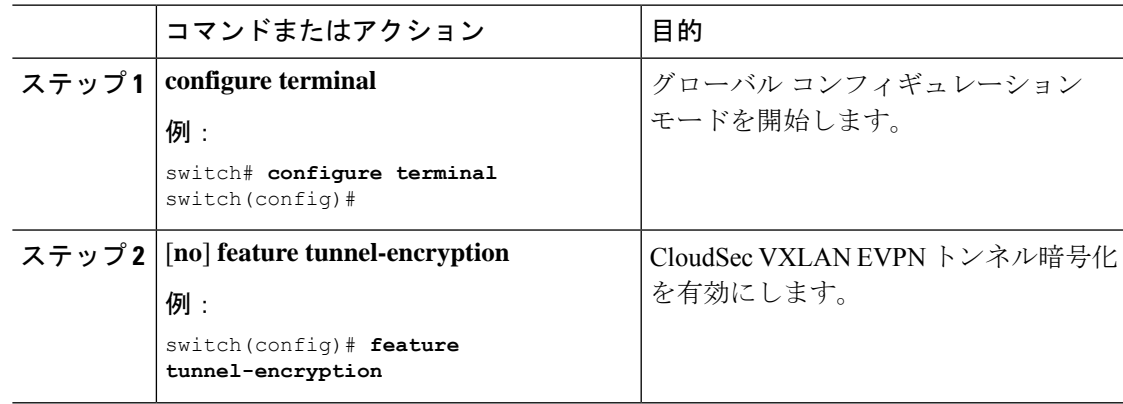

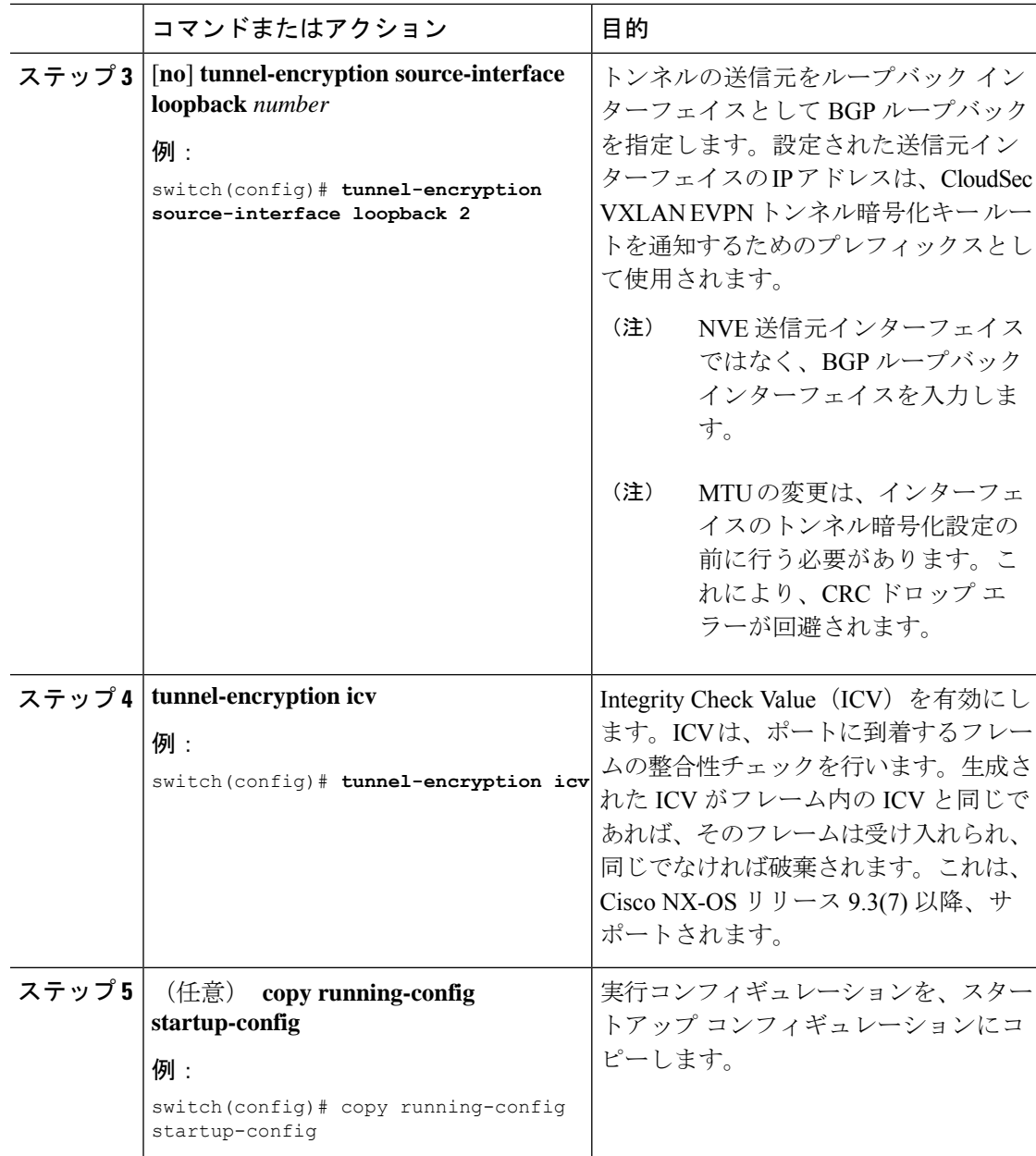

#### 次のタスク

CloudSec [キーチェーンとキーの設定](#page-5-0)。

### <span id="page-5-0"></span>**CloudSec** キーチェーンとキーの設定

デバイスに CloudSec キーチェーンとキーを作成できます。

#### 始める前に

CloudSec を使用したセキュア VXLAN EVPN マルチサイトが有効になっていることを確認しま す。

```
手順
```
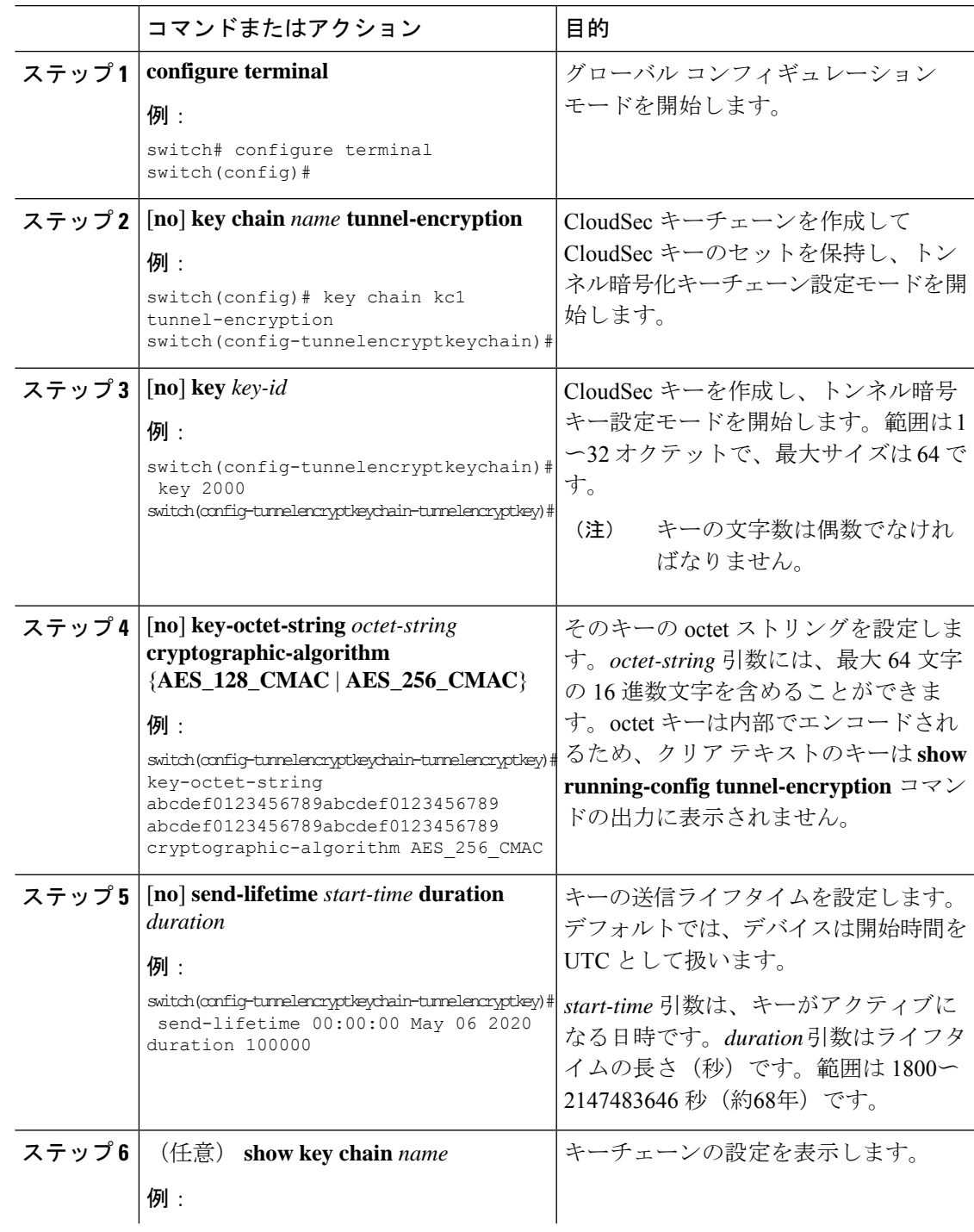

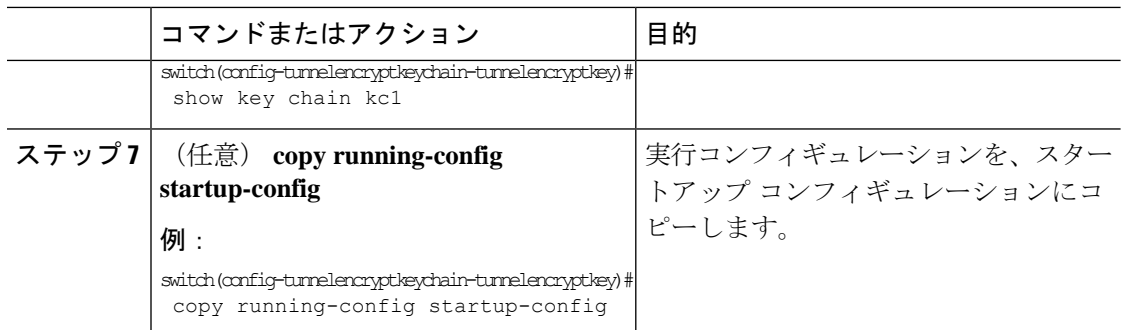

#### 次のタスク

CloudSec [ポリシーの設定](#page-7-0)。

### <span id="page-7-0"></span>**CloudSec** ポリシーの設定

異なるパラメータを使用して複数の CloudSec ポリシーを作成できます。しかし、1 つのイン ターフェイスでアクティブにできるポリシーは 1 つのみです。

#### 始める前に

CloudSec を使用したセキュア VXLAN EVPN マルチサイトが有効になっていることを確認しま す。

#### 手順

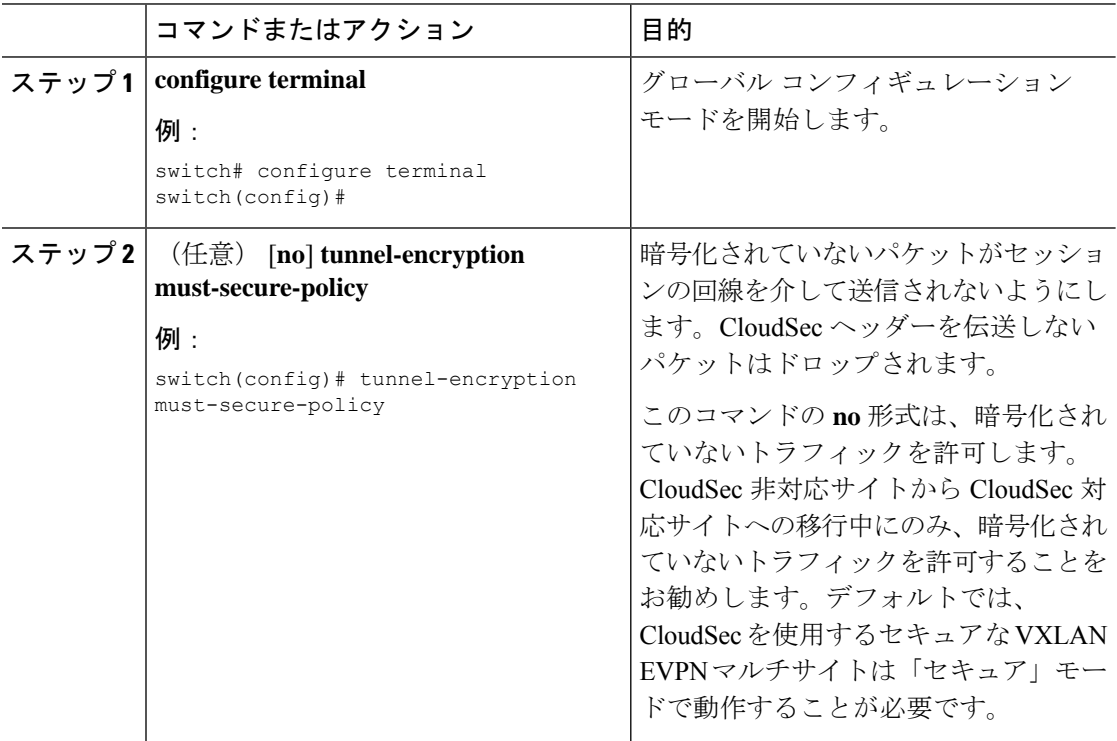

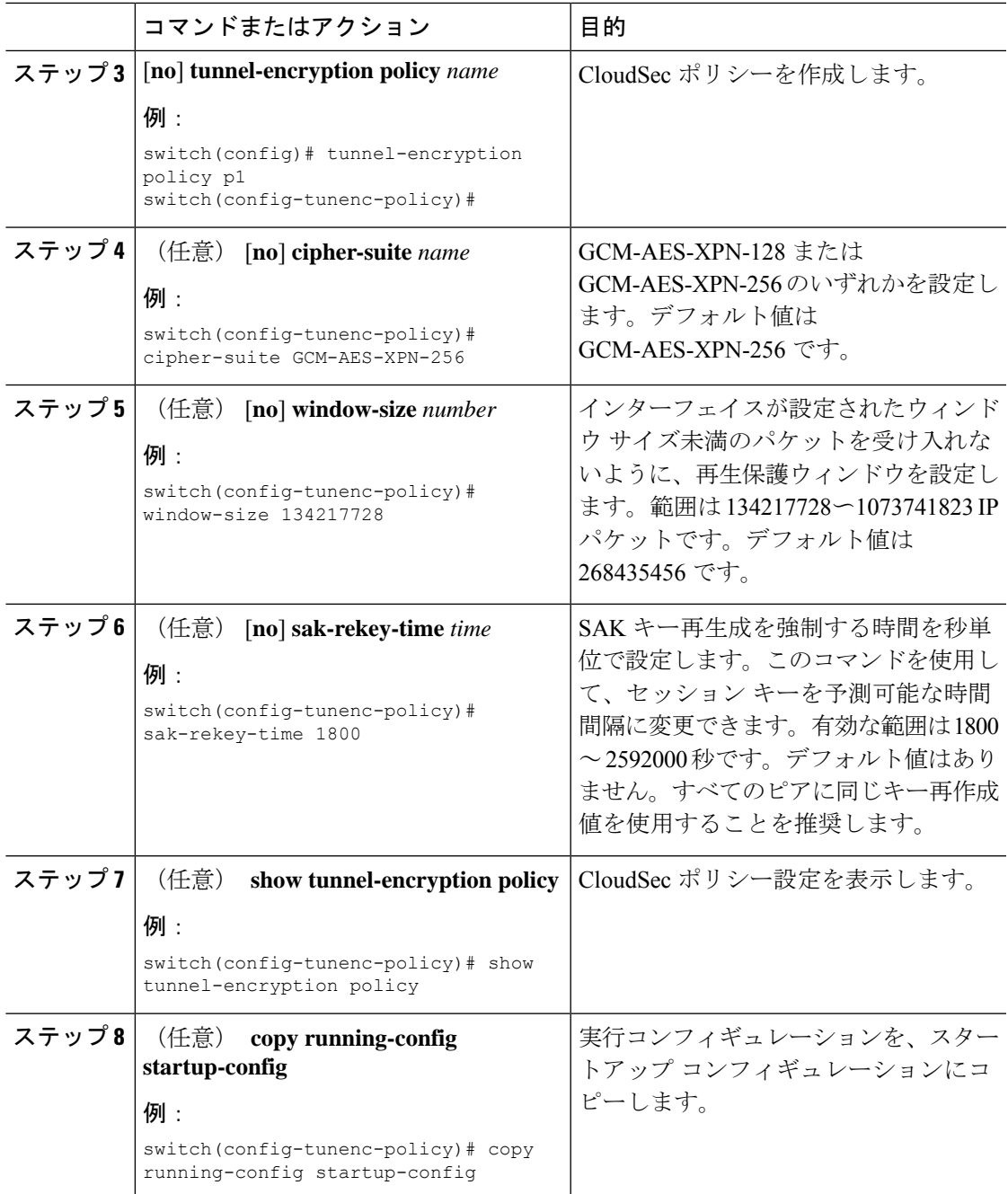

#### 次のタスク

CloudSec [ピアの設定](#page-8-0)

### <span id="page-8-0"></span>**CloudSec** ピアの設定

CloudSec ピアを設定できます。

#### 始める前に

CloudSec を使用したセキュアな VXLAN EVPN マルチサイト

#### 手順

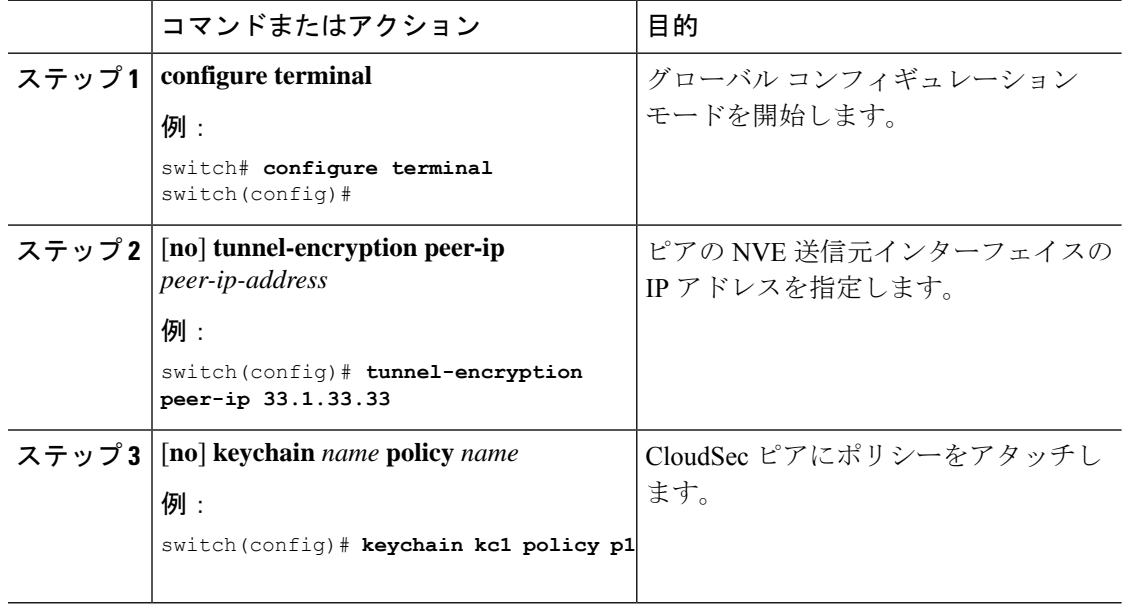

#### 次のタスク

DCI アップリンクで CloudSec を使用したセキュアな VXLAN EVPN [マルチサイトを有効にする](#page-9-0)

### <span id="page-9-0"></span>**DCI** アップリンクで **CloudSec** を使用したセキュアな **VXLAN EVPN** マル チサイトを有効にする

すべての DCI アップリンクで CloudSec を使用してセキュアな VXLAN EVPN マルチサイトを 有効にするには、次の手順に従います。

 $\frac{\mathcal{P}}{\mathcal{P}}$ 

(注) この設定は、レイヤ 2 ポートには適用できません。

#### 始める前に

CloudSec を使用したセキュア VXLAN EVPN マルチサイトが有効になっていることを確認しま す。

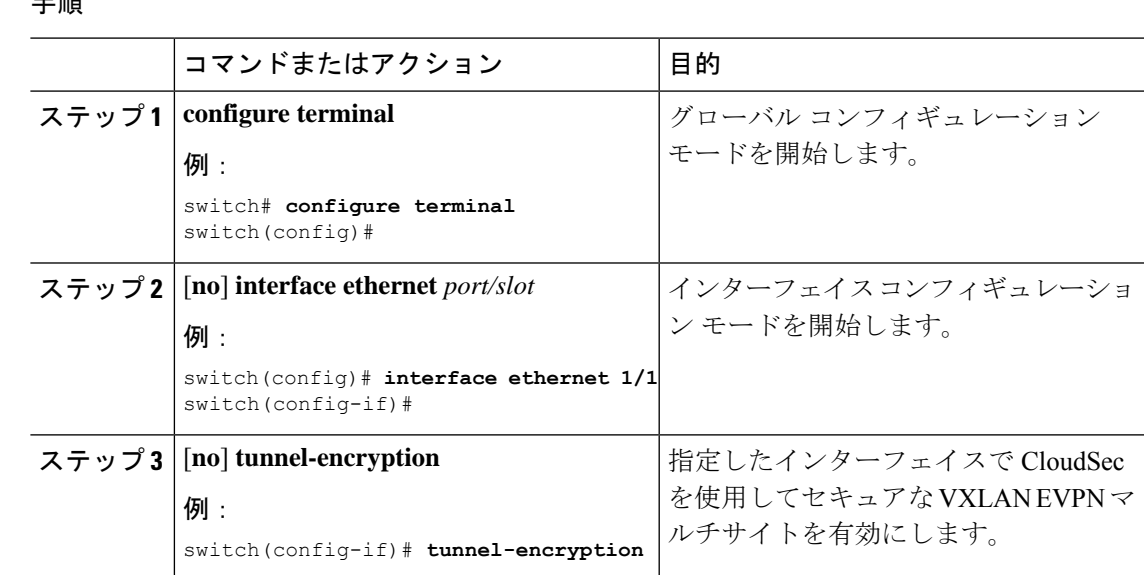

# <span id="page-10-0"></span>**CloudSec** を使用したセキュアな **VXLAN EVPN** マルチサイ ト

CloudSec 設定情報を使用してセキュアな VXLAN EVPN マルチサイトを表示するには、以下の タスクのいずれかを実行します。

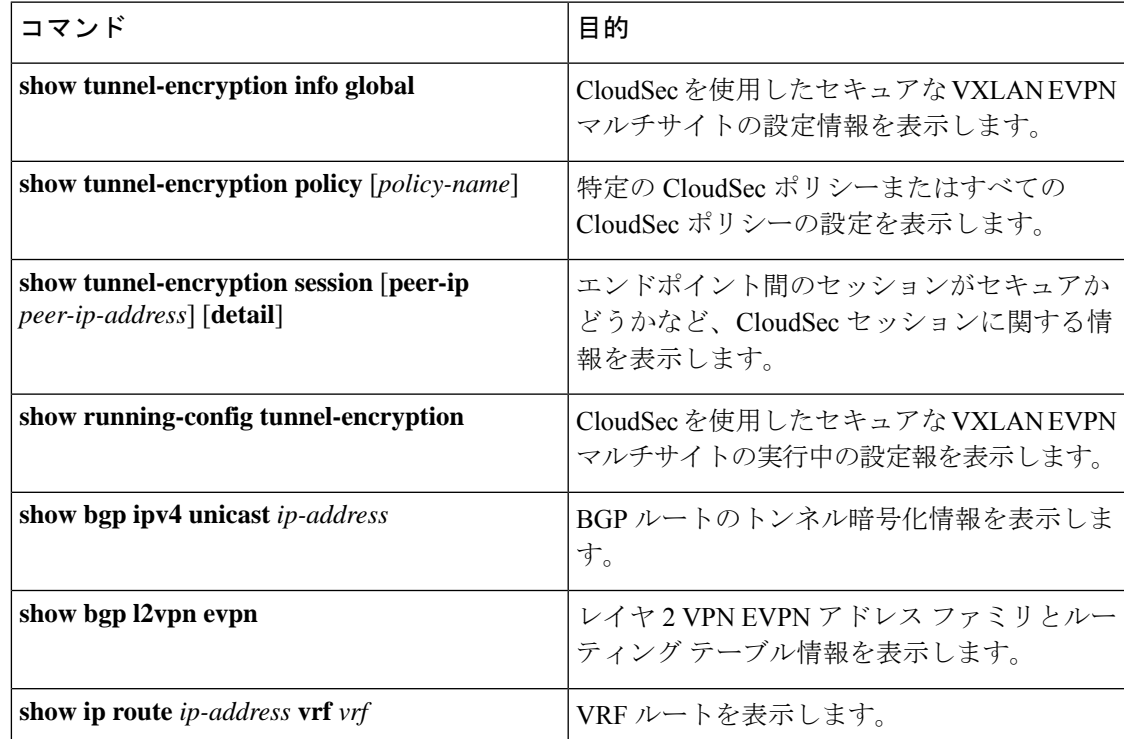

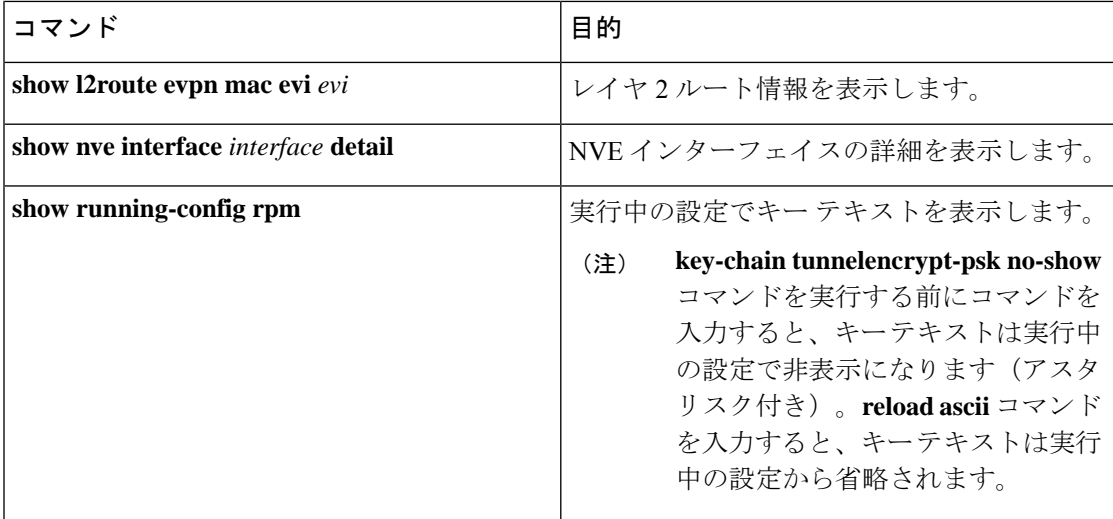

次の例では、CloudSec を使用したセキュアな VXLAN EVPN マルチサイトの設定情報を表示し ます。

switch# **show tunnel-encryption info global** Global Policy Mode: Must-Secure SCI list: 0000.0000.0001.0002 0000.0000.0001.0004 No. of Active Peers : 1

次に、設定されているすべての CloudSec ポリシーを表示する例を示します。出力には、各ポ リシーの暗号、ウィンドウ サイズ、および SAK 再試行時間が表示されます。

switch# **show tunnel-encryption policy**

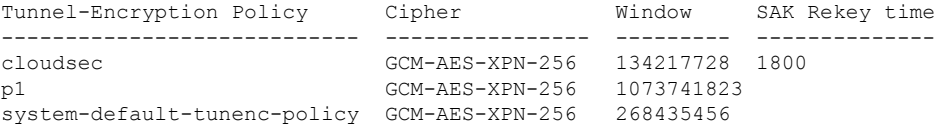

次の例では、CloudSec セッションに関する情報を表示します。出力には、ピアの IP アドレス とポリシー、使用可能なキーチェーン、およびセッションがセキュアかどうかが示されます。

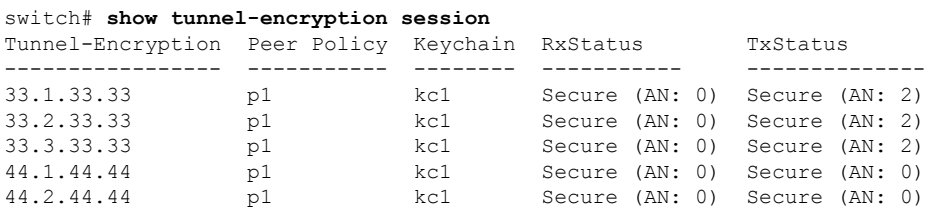

次に、BGP ルートのトンネル暗号化情報の例を示します。

switch# **show bgp ipv4 unicast 199.199.199.199** Source-loopback configured on peer BGW for CloudSec BGP routing table information for VRF default, address family IPv4 Unicast BGP routing table entry for 199.199.199.199/32, version 109 Paths: (1 available, best #1) Flags: (0x8008001a) (high32 0x000200) on xmit-list, is in urib, is best urib route, is in HW

Multipath: eBGP Advertised path-id 1 Path type: external, path is valid, is best path, no labeled nexthop, in rib AS-Path: 1000 200 , path sourced external to AS 89.89.89.89 (metric 0) from 89.89.89.89 (89.89.89.89) Origin IGP, MED not set, localpref 100, weight 0 Tunnel Encapsulation attribute: Length 120 Path-id 1 advertised to peers: 2.2.2.2

#### 次の例は、MAC が仮想 ESI に接続されているかどうかを示しています。

```
switch(config)# show bgp l2vpn evpn 0012.0100.000a
BGP routing table information for VRF default, address family L2VPN EVPN
Route Distinguisher: 110.110.110.110:32876
BGP routing table entry for [2]:[0]:[0]:[48]:[0012.0100.000a]:[0]:[0.0.0.0]/216, version
13198
Paths: (1 available, best #1)
Flags: (0x000202) (high32 00000000) on xmit-list, is not in l2rib/evpn, is not in HW
Multipath: eBGP
  Advertised path-id 1
  Path type: external, path is valid, is best path, no labeled nexthop
            Imported to 1 destination(s)
            Imported paths list: l2-10109
  AS-Path: 1000 200 , path sourced external to AS
    10.10.10.10 (metric 0) from 89.89.89.89 (89.89.89.89)
     Origin IGP, MED not set, localpref 100, weight 0
     Received label 10109
     Extcommunity: RT:100:10109 ENCAP:8
     ESI: 0300.0000.0000.0200.0309
  Path-id 1 not advertised to any peer
Route Distinguisher: 199.199.199.199:32876
BGP routing table entry for [2]:[0]:[0]:[48]:[0012.0100.000a]:[0]:[0.0.0.0]/216, version
24823
Paths: (1 available, best #1)
Flags: (0x000202) (high32 00000000) on xmit-list, is not in l2rib/evpn, is not in HW
Multipath: eBGP
  Advertised path-id 1
  Path type: external, path is valid, is best path, no labeled nexthop
            Imported to 1 destination(s)
             Imported paths list: l2-10109
  AS-Path: 1000 200 , path sourced external to AS
    9.9.9.9 (metric 0) from 89.89.89.89 (89.89.89.89)
     Origin IGP, MED not set, localpref 100, weight 0
     Received label 10109
     Extcommunity: RT:100:10109 ENCAP:8
     ESI: 0300.0000.0000.0200.0309
  Path-id 1 not advertised to any peer
次に、リモート サイトから受信した EVPN タイプ 5 ルート用に作成された ECMP の例を示し
ます。
switch(config)# show ip route 205.205.205.9 vrf vrf903
IP Route Table for VRF "vrf903"
```

```
'*' denotes best ucast next-hop
```

```
'**' denotes best mcast next-hop
'[x/y]' denotes [preference/metric]
'%<string>' in via output denotes VRF <string>
205.205.205.9/32, ubest/mbest: 2/0
    *via 9.9.9.9%default, [20/0], 11:06:32, bgp-100, external, tag 1000, segid: 900003
tunnelid: 0x9090909 encap: VXLAN
```
\*via 10.10.10.10%default, [20/0], 3d05h, bgp-100, external, tag 1000, segid: 900003 tunnelid: 0xa0a0a0a encap: VXLAN

次の例は、リモート サイトから受信した MAC に ESI ベースの MAC マルチパスが設定されて いるかどうかを示しています。

#### switch(config)# **show l2route evpn mac evi 109 mac 0012.0100.000a detail**

Flags -(Rmac):Router MAC (Stt):Static (L):Local (R):Remote (V):vPC link (Dup):Duplicate (Spl):Split (Rcv):Recv (AD):Auto-Delete (D):Del Pending (S):Stale (C):Clear, (Ps):Peer Sync (O):Re-Originated (Nho):NH-Override (Pf):Permanently-Frozen, (Orp): Orphan

Topology Mac Address Prod Flags Seq No Next-Hops -------- -------------- ------ ------ ------ ---------------------- 109 0012.0100.000a BGP SplRcv 0 **9.9.9.9** (Label: 10109) **10.10.10.10** (Label: 10109) Route Resolution Type: ESI Forwarding State: Resolved (PL) Resultant PL: 9.9.9.9, 10.10.10.10 Sent To: L2FM **ESI : 0300.0000.0000.0200.0309** Encap: 1

次の例は、PIPを使用したVXLANEVPNマルチサイトが設定されていることを示しています。

```
switch(config)# show nve interface nve1 detail
Interface: nve1, State: Up, encapsulation: VXLAN
VPC Capability: VPC-VIP-Only [not-notified]
Local Router MAC: 700f.6a15.c791
Host Learning Mode: Control-Plane
Source-Interface: loopback0 (primary: 14.14.14.14, secondary: 0.0.0.0)
Source Interface State: Up
Virtual RMAC Advertisement: No
NVE Flags:
Interface Handle: 0x49000001
Source Interface hold-down-time: 180
Source Interface hold-up-time: 30
Remaining hold-down time: 0 seconds
Virtual Router MAC: N/A
Virtual Router MAC Re-origination: 0200.2e2e.2e2e
Interface state: nve-intf-add-complete
Multisite delay-restore time: 180 seconds
Multisite delay-restore time left: 0 seconds
Multisite dci-advertise-pip configured: True
Multisite bgw-if: loopback1 (ip: 46.46.46.46, admin: Up, oper: Up)
Multisite bgw-if oper down reason:
```
次の例は、実行中の設定のキーテキストを示しています。**key-chaintunnelencrypt-pskno-show** コマンドを入力すると、キーテキストは非表示になります。

```
switch# show running-config rpm
```

```
!Command: show running-config rpm
!Running configuration last done at: Mon Jun 15 14:41:40 2020
!Time: Mon Jun 15 15:10:27 2020
version 9.3(5) Bios:version 05.40
key chain inter tunnel-encryption
  key 3301
    key-octet-string 7
075f79696a58405441412e2a577f0f077d6461003652302552040a0b76015a504e370c
7972700604755f0e22230c03254323277d2f5359741a6b5d3a5744315f2f cryptographic-algorithm
AES_256_CMAC
key chain kc1 tunnel-encryption
  key 3537
 key-octet-string 7
072c746f172c3d274e33592e22727e7409106d003725325758037800777556213d4e0c7c00770576772
d08515e0804553124577f5a522e046d6a5f485c35425f59 cryptographic-algorithm AES_256_CMAC
 send-lifetime local 09:09:40 Apr 15 2020 duration 1800
key 2001
   key-octet-string 7
075f79696a58405441412e2a577f0f077d6461003652302552040a0b76015a504e370c7972700604755
f0e22230c03254323277d2f5359741a6b5d3a5744315f2f cryptographic-algorithm AES_256_CMAC
key 2065
  key-octet-string 7
0729791f6f5e3d213347292d517308730c156c7737223554270f787c07722a513e450a0a0703070c062
e0256210d0e204120510d29222a051f1e594c2135375359 cryptographic-algorithm AES_256_CMAC
key 2129
   key-octet-string 7
075c796f6f2a4c2642302f5c56790e767063657a4b564f2156777c0a020228564a32780e0472007005530
c5e560f04204056577f2a222d056d1f5c4c533241525d cryptographic-algorithm AES_256_CMAC
key 2193
 key-octet-string 7
07577014195b402336345a5f260f797d7d6264044b50415755047a7976755a574d350b7e720a0202715d7
a50530d715346205d0c2d525c001f6b5b385046365a29 cryptographic-algorithm AES_256_CMAC
switch# configure terminal
switch(config)# key-chain tunnelencrypt-psk no-show
switch(config)# show running-config rpm
!Command: show running-config rpm
!Running configuration last done at: Mon Jun 15 15:10:44 2020
!Time: Mon Jun 15 15:10:47 2020
version 9.3(5) Bios:version 05.40
key-chain tunnelencrypt-psk no-show
key chain inter tunnel-encryption
key 3301
 key-octet-string 7 ****** cryptographic-algorithm AES_256_CMAC
key chain kc1 tunnel-encryption
  key 3537
   key-octet-string 7 ****** cryptographic-algorithm AES_256_CMAC
    send-lifetime local 09:09:40 Apr 15 2020 duration 1800
key 2001
  key-octet-string 7 ****** cryptographic-algorithm AES_256_CMAC
key 2065
 key-octet-string 7 ****** cryptographic-algorithm AES_256_CMAC
key 2129
   key-octet-string 7 ****** cryptographic-algorithm AES_256_CMAC
  key 2193
   key-octet-string 7 ****** cryptographic-algorithm AES_256_CMAC
```
## <span id="page-15-0"></span>**CloudSec** を使用したセキュアな **VXLAN EVPN** マルチサイ トの統計情報の表示

次のコマンドを使用して、CloudSec 統計情報を使用してセキュア VXLAN EVPN マルチサイト を表示またはクリアできます。

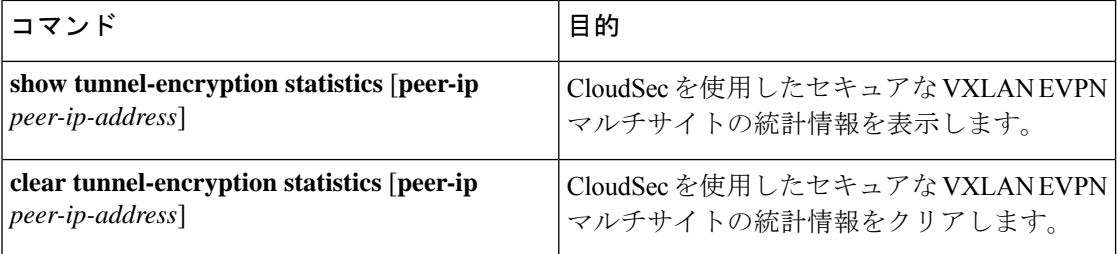

次の例はCloudSecを使用したセキュアなVXLAN EVPNマルチサイトの統計情報の例を示しま す。

```
switch# show tunnel-encryption statistics
Peer 16.16.16.16 SecY Statistics:
```

```
SAK Rx Statistics for AN [0]:
Unchecked Pkts: 0
Delayed Pkts: 0
Late Pkts: 0
OK Pkts: 8170598
Invalid Pkts: 0
Not Valid Pkts: 0
Not-Using-SA Pkts: 0
Unused-SA Pkts: 0
Decrypted In-Pkts: 8170598
Decrypted In-Octets: 4137958460 bytes
Validated In-Octets: 0 bytes
```

```
SAK Rx Statistics for AN [3]:
Unchecked Pkts: 0
Delayed Pkts: 0
Late Pkts: 0
OK Pkts: 0
Invalid Pkts: 0
Not Valid Pkts: 0
Not-Using-SA Pkts: 0
Unused-SA Pkts: 0
Decrypted In-Pkts: 0
Decrypted In-Octets: 0 bytes
Validated In-Octets: 0 bytes
SAK Tx Statistics for AN [0]:
```

```
Encrypted Protected Pkts: 30868929
Too Long Pkts: 0
Untagged Pkts: 0
Encrypted Protected Out-Octets: 15758962530 bytes
```
## <span id="page-16-0"></span>**CloudSec** を使用したセキュアな **VXLAN EVPN** マルチサイ トの設定例

次に、CloudSecを使用してセキュアVXLAN EVPNマルチサイトを設定する例を示します。

```
key chain kc1 tunnel-encryption
key 2006
key-octet-string 7 075f79696a58405441412e2a577f0f077d6461003652302552040
a0b76015a504e370c7972700604755f0e22230c03254323277d2f5359741a6b5d3a5744315f2f
cryptographic-algorithm AES_256_CMAC
feature tunnel-encryption
tunnel-encryption source-interface loopback4
tunnel-encryption must-secure-policy
tunnel-encryption policy p1
 window-size 1073741823
tunnel-encryption peer-ip 11.1.11.11
 keychain kc1 policy p1
tunnel-encryption peer-ip 11.2.11.11
 keychain kc1 policy p1
tunnel-encryption peer-ip 44.1.44.44
 keychain kc1 policy p1
tunnel-encryption peer-ip 44.2.44.44
 keychain kc1 policy p1
interface Ethernet1/1
 tunnel-encryption
interface Ethernet1/7
 tunnel-encryption
interface Ethernet1/55
 tunnel-encryption
interface Ethernet1/59
 tunnel-encryption
evpn multisite border-gateway 111
dci-advertise-pip
router bgp 1000
router-id 12.12.12.12
no rd dual
address-family ipv4 unicast
 maximum-paths 10
address-family l2vpn evpn
 maximum-paths 10
vrf vxlan-900101
address-family ipv4 unicast
 maximum-paths 10
address-family ipv6 unicast
 maximum-paths 10
show tunnel-encryption session
Tunnel-Encryption Peer Policy Keychain RxStatus TxStatus
---------------------- ------ -------- -------------- --------------
11.1.11.11 p1 kc1 Secure (AN: 0) Secure (AN: 2)
```
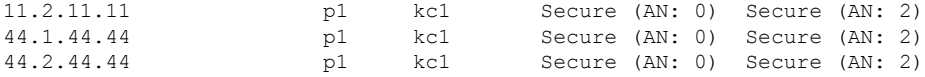

## <span id="page-17-0"></span>**VIP**を使用するマルチサイトから**PIP**を使用するマルチサ イトへの移行

VIP を使用するマルチサイトから PIP を使用するマルチサイトにスムーズに移行するには、次 の手順を実行します。移行は一度に 1 つのサイトで実行する必要があります。移行中のトラ フィック損失は最小限に抑えることができます。

- **1.** すべてのサイトのすべての BGW を Cisco NX-OSリリース9.3(5) 以降のリリースにアップグ レードします。
- **2.** すべての BGW で BGP 最大パスを設定します。これは、ESI ベースの MAC マルチパスお よびBGPがEVPNタイプ2およびタイプ5ルートのすべてのネクストホップをダウンロー ドするために必要です。
- **3.** 移行するサイトを 1 つずつ選択します。
- **4.** 1 つの BGW を除き、同じサイトの BGW をシャットダウンします。NVE **shutdown** コマン ドを使用して、BGW をシャットダウンできます。
- **5.** トラフィックの損失を回避するには、アクティブな BGW で PIP を備えたマルチサイトを 有効にする前に数分間待機します。これにより、同じサイトのシャットダウンBGWがEVPN ルートを取り消すことができるため、リモートBGWはアクティブBGWだけにトラフィッ クを送信します。
- **6. dci-advertise-pip** コマンドを設定して、アクティブな BGW で PIP を使用したマルチサイト を有効にします。

PIP 対応 BGW を備えたマルチサイトは、仮想 ESI の EVPN EAD-per-ES ルートをアドバタ イズします。

PIP 対応 BGW を備えたマルチサイトは、仮想 ESI、ネクスト ホップを PIP アドレス、PIP インターフェイス MAC を RMAC(該当する場合)として DCI にアドバタイズします。 ファブリックへの EVPN タイプ 2 およびタイプ 5 ルートのアドバタイズに関する変更はあ りません。

MAC ルートが ESI で受信されると、リモート BGW は ESI ベースの MAC マルチパスを実 行します。

**7. dci-advertise-pip** コマンドを入力して、同じサイトの BGW を一度に 1 つずつ解除し、PIP でマルチサイトを有効にします。

ESI はすべての同じサイト BGW と同じであるため、リモート BGW は MAC ルートの ESI ベースの MAC マルチパスを実行します。

リモート BGW では、BGP はパスをマルチパスとして選択し、EVPN タイプ 5 ルートのす べてのネクスト ホップをダウンロードします。

**VIP** を使用するマルチサイトから **PIP** を使用するマルチサイトへの移行